# **Chapter 9:**

**More On Database & SQL – Advanced Concepts**

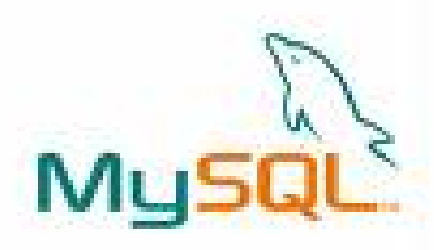

## **Informatics Practices** Class XII (CBSE Board)

Revised as per CBSE Curriculum 2015

### "Open Teaching-Learning Material"

**Visit www.ip4you.blogspot.com for more….**

**Authored By:- Rajesh Kumar Mishra**, PGT (Comp.Sc.) Kendriya Vidyalaya Upper Camp, Dehradun (Uttarakhand) e-mail : rkmalld@gmail.com

# **Integrity Constraints**

One of the major responsibility of a DBMS is to maintain the Integrity of the data i.e. Data being stored in the Database must be correct and valid.

An Integrity Constraints or Constraints are the rules, condition or checks applicable to a column or table which ensures the integrity or validity of data.

The following constraints are commonly used in MySQL.

- **NOT NULL**
- **PRIMARY KEY**
- **UNIQUE** \*
- **DEFAULT** \*
- **CHECK** \*
- **FOREIGN KEY** \*

Most of the constraints are applied with Column definition which are called **Column-Level (in-line Constraints)** ,but some of them may be applied at column Level as well as **Table-Level (Out-line constraints**) i.e. after defining all the columns. Ex.- Primary Key & Foreign Key

Not included in the syllabus (recommended for advanced learning)

# **Type of Constraints**

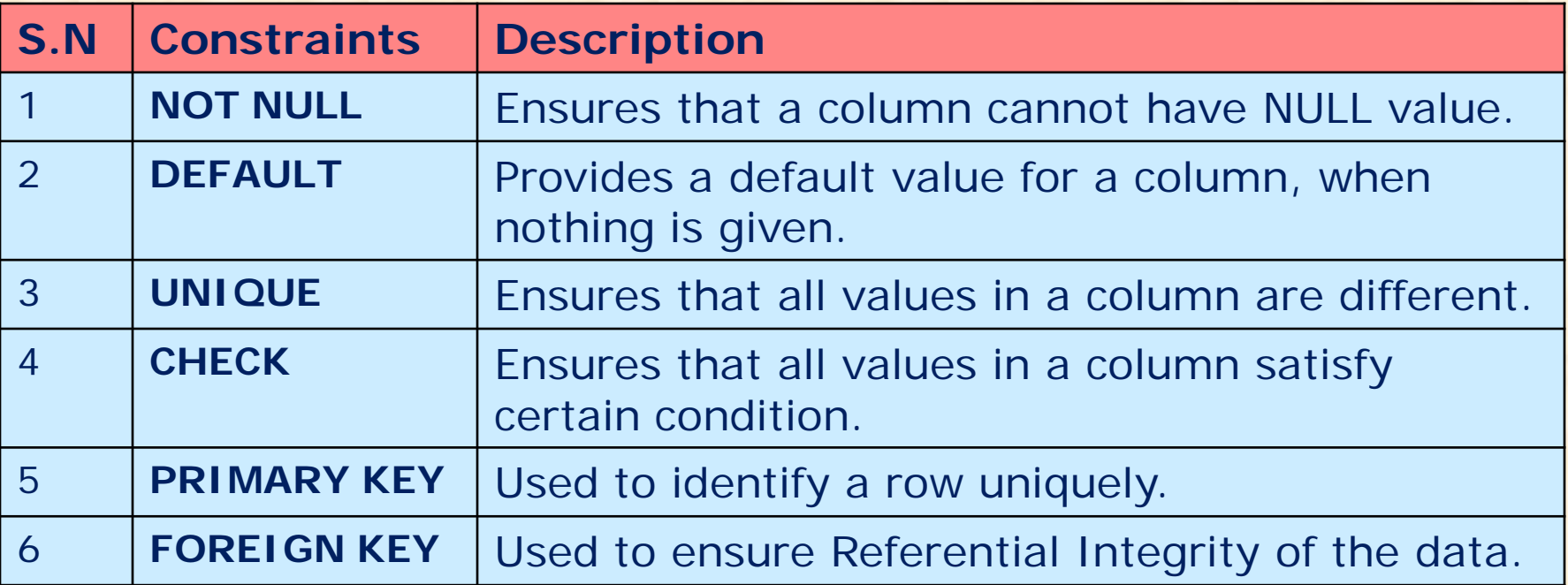

#### **UNIQUE v/s PRIMARY KEY**

- **UNIQUE allows NULL values but PRIMERY KEY does not.**
- **Multiple column may have UNIQUE constraints, but there is only one PRIMERY KEY constraints in a table.**

### **Implementing Primary Key Constraints**

#### **Defining Primary Key at Column Level:**

#### **mysql> CREATE TABLE Student**

**………………………..**

**( StCode char(3) NOT NULL PRIMARY KEY, Stname char(20) NOT NULL,** 

**);**

### **Defining Primary Key at Table Level:**

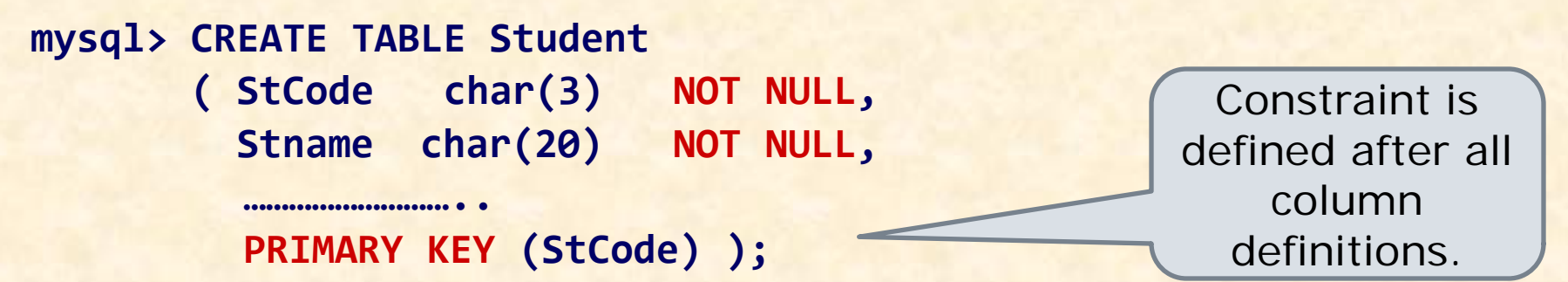

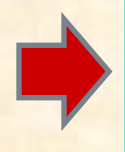

A Composite (multi-column) Primary key can be defined as only a Table level whereas Single-column Primary key can be defined in both way i.e. Column level or Table level.

### **Implementing Constraints in the Table**

**mysql> CREATE TABLE Student (StCode char(3) NOT NULL PRIMARY KEY, Stname char(20) NOT NULL, StAdd varchar(40), AdmNo char(5) UNIQUE, StSex char(1) DEFAULT 'M', StAge integer CHECK (StAge>=5) );** Column level constraints are defined with

column definitions.

**CREATE TABLE EMP ( Code char(3) NOT NULL, Name char(20) NOT NULL, City varchar(40), Pay Decimal(10,2), PRIMARY KEY (Code) );**

Table level constraints are defined after all column definitions.

### **Implementing Foreign Key Constraints**

- A Foreign key is non-key column in a table whose value is derived from the Primary key of some other table.
- $\triangleright$  Each time when record is inserted or updated in the table, the other table is referenced. This constraints is also called Referential Integrity Constraints.
- $\triangleright$  This constraints requires two tables in which Reference table (having Primary key) called Parent table and table having Foreign key is called Child table.

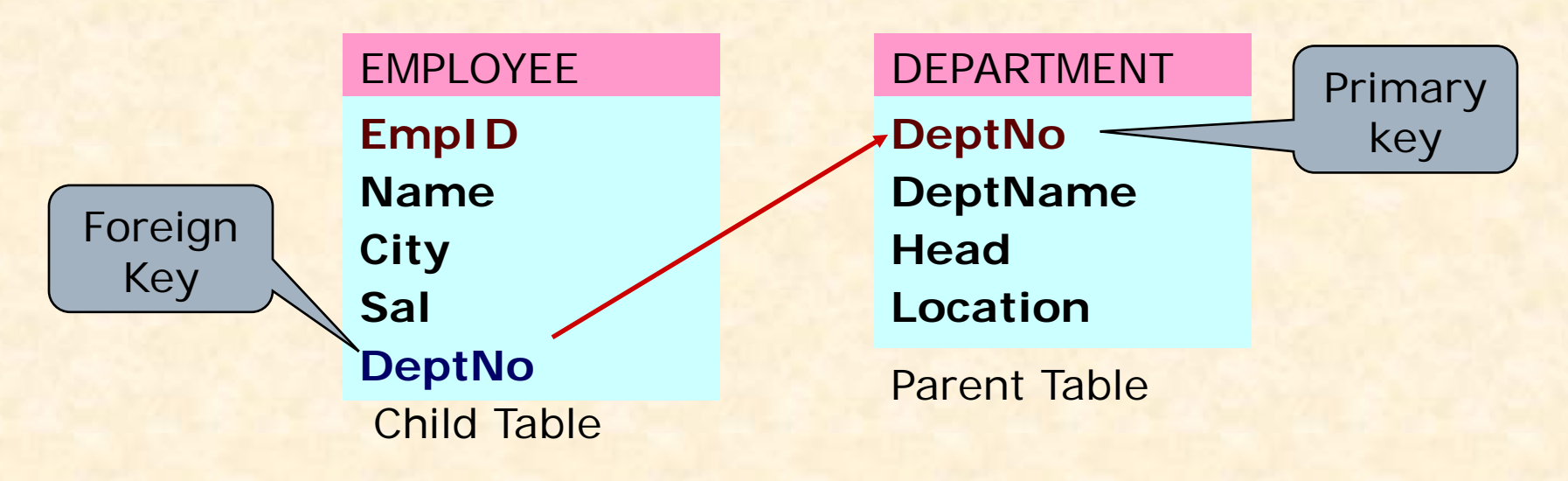

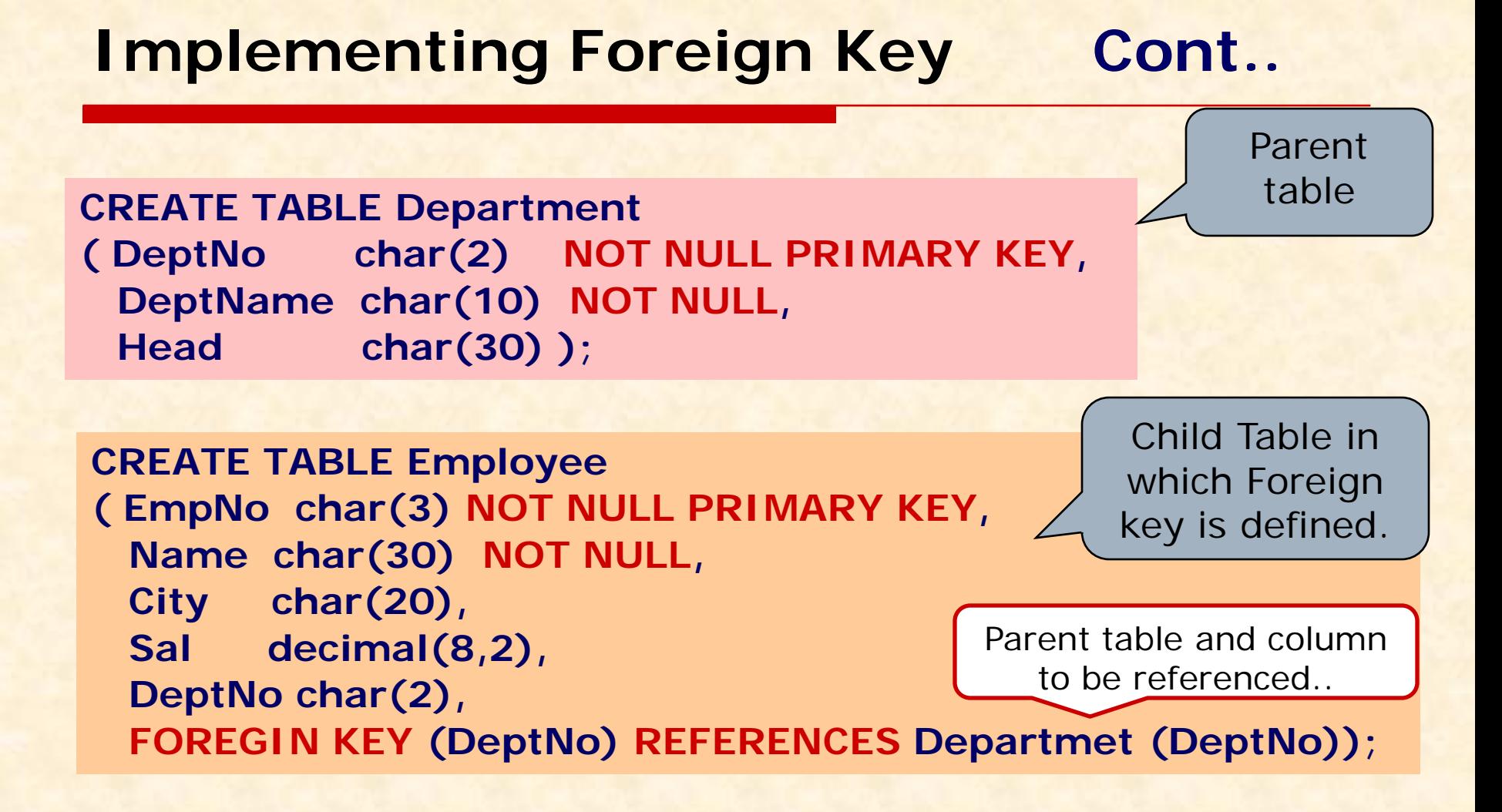

**A Table may have multiple Foreign keys. Foregn key may have repeated values i.e. Non-Key Column**

## **Modifying Table Constraints**

 **Adding new column and Constraints ALTER TABLE <Table Name> ADD <Column>[<data type> <size>][<Constraints>] mysql> ALTER TABLE Student ADD (TelNo Integer); mysql> ALTER TABLE Student ADD (Age Integer CHECK (Age>=5)); mysql> ALTER TABLE Emp ADD Sal Number(8,2) DEFAULT 5000 ; mysql> ALTER TABLE Emp ADD PRIMARY KEY (EmpID); mysql> ALTER TABLE Emp ADD PRIMARY KEY (Name,DOB);**

 **Modifying Existing Column and Constraints ALTER TABLE <Table Name> MODIFY <Column>[<data type> <size>] [<Constraints>] mysql> ALTER TABLE Student MODIFY Name VARCHAR(40); mysql> ALTER TABLE Emp MODIFY (Sal DEFAULT 4000 ); mysql> ALTER TABLE Emp MODIFY (EmpName NOT NULL);**

### **Modifying Table Constrains cont..**

 **Removing Column & Constraints ALTER TABLE <Table Name> DROP <Column name> |<Constraints>**

**mysql> ALTER TABLE Student DROP TelNo;** 

**mysql> ALTER TABLE Emp DROP JOB, DROP Pay;** 

**mysql> ALTER TABLE Student DROP PRIMARY KEY;**

 **Changing Column Name of Existing Column ALTER TABLE <Table Name> CHANGE <Old name><New Definition> mysql> ALTER TABLE Student CHANGE Name Stname Char(40);**

# **Viewing & Disabling Constraints**

#### **To View the Constraints**

The following command will show all the details like columns definitions and constraints of EMP table. **mysql> SHOW CREATE TABLE EMP;** Alternatively you can use **DESC**ribe command: **mysql> DESC EMP;**

#### **Enabling / Disabling Foreign Key Constraint**

- Y You may enable or disable Foreign key constraints by setting the value of FOREIGN\_KEY\_CHECKS variable.
- Y You can't disable Primary key, however it can be dropped (deleted) by Alter Table… command.
- **To Disabling Foreign Key Constraint mysql> SET FOREIGN\_KEY\_CHECKS = 0;**
- **To Enable Foreign Key Constraint mysql> SET FOREIGN\_KEY\_CHECKS = 1;**

# **Grouping Records in a Query**

- □ Some time it is required to apply a Select query in a group of records instead of whole table.
- You can group records by using **GROUP BY <column>**  clause with Select command. A group column is chosen which have non-distinct (repeating) values like City, Job etc.
- □ Generally, the following Aggregate Functions [MIN(), MAX(), SUM(), AVG(), COUNT()] etc. are applied on groups.

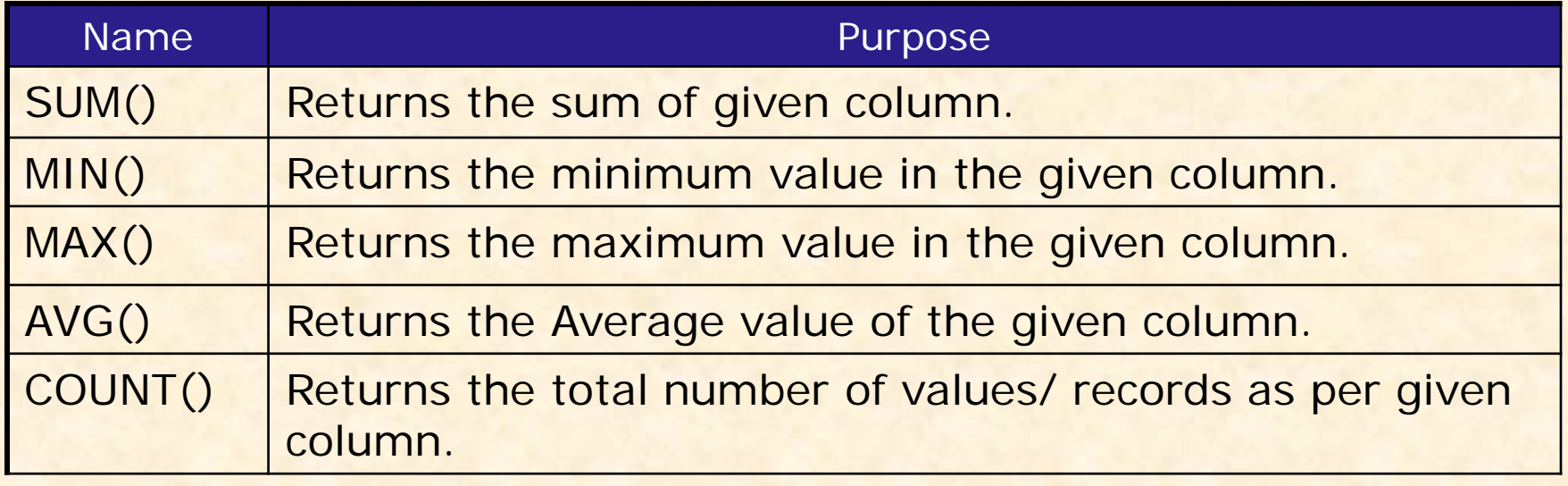

### **Aggregate Functions & NULL Values**

Consider a table Emp having following records as-

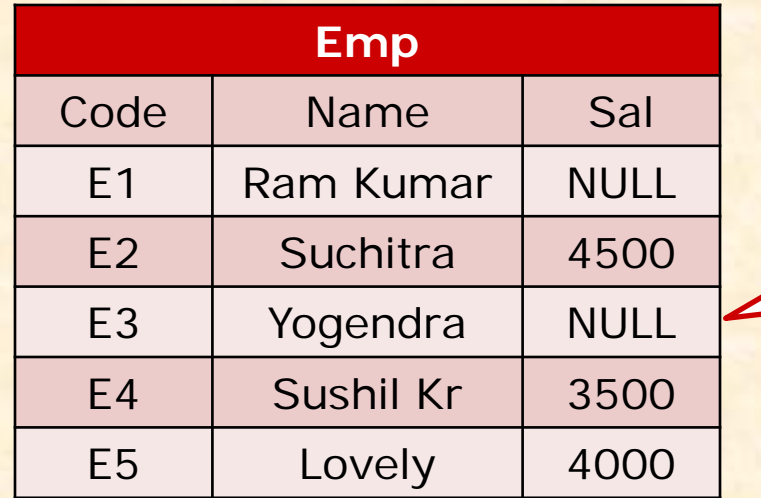

Aggregate function ignores NULL values i.e. NULL values does not play any role in calculations.

**mysql> Select Sum(Sal) from EMP; 12000 mysql> Select Min(Sal) from EMP; 3500 mysql> Select Max(Sal) from EMP; 4500 mysql> Select Count(Sal) from EMP; 3 mysql> Select Avg(Sal) from EMP; 4000 mysql> Select Count(\*) from EMP; 5**

### **Aggregate Functions & Group**

An Aggregate function may applied on a column with DISTINCT or ALL keyword. If nothing is given ALL is assumed.

#### **Using SUM (<Column>)**

This function returns the sum of values in given column or expression.

**mysql> Select Sum(Sal) from EMP;**

**mysql> Select Sum(DISTINCT Sal) from EMP;**

**mysql> Select Sum (Sal) from EMP where City='Kanpur';**

**mysql> Select Sum (Sal) from EMP Group By City;**

**mysql> Select Job, Sum(Sal) from EMP Group By Job;**

```
 Using MIN (<column>)
```
This functions returns the Minimum value in the given column.

**mysql> Select Min(Sal) from EMP;**

**mysql> Select Min(Sal) from EMP Group By City;**

**mysql> Select Job, Min(Sal) from EMP Group By Job;**

#### **Aggregate Functions & Group**

 **Using MAX (<Column>)** This function returns the Maximum value in given column. **mysql> Select Max(Sal) from EMP; mysql> Select Max(Sal) from EMP where City='Kanpur'; mysql> Select Max(Sal) from EMP Group By City; Using AVG (<column>)** This functions returns the Average value in the given column. **mysql> Select AVG(Sal) from EMP; mysql> Select AVG(Sal) from EMP Group By City; Using COUNT (<\*|column>)** This functions returns the number of rows in the given column. **mysql> Select Count (\*) from EMP; mysql> Select Count(Sal) from EMP Group By City; mysql> Select Count(\*), Sum(Sal) from EMP Group By Job;**

#### **Aggregate Functions & Conditions**

You may use any condition on group, if required. HAVING <condition> clause is used to apply a condition on a group. **mysql> Select Job, Sum(Pay) from EMP Group By Job HAVING Sum(Pay)>=8000; mysql> Select Job, Sum(Pay) from EMP Group By Job HAVING Avg(Pay)>=7000; mysql> Select Job, Sum(Pay) from EMP Group By Job HAVING Count(\*)>=5; mysql> Select Job, Min(Pay),Max(Pay), Avg(Pay) from EMP Group By Job HAVING Sum(Pay)>=8000; mysql> Select Job, Sum(Pay) from EMP Where City='Dehradun' Group By Job HAVING Count(\*)>=5;** 'Having' is used with Group By Clause only.

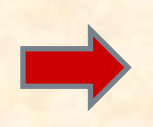

Where clause works in respect of whole table but Having works on Group only. If Where and Having both are used then Where will be executed first.

#### **Displaying Data from Multiple Tables - Join Query**

Some times it is required to access the information from two or more tables, which requires the Joining of two or more tables. Such query is called Join Query.

- MySQL facilitates you to handle Join Queries. The major types of Join is as follows-
- **Cross Join (Cartesian Product)**
- **Equi Join**
- **Non-Equi Join**
- **Natural Join**

### **Cross Join – Mathematical Principle**

Consider the two set **A= {a,b}** and **B={1,2}**  The Cartesian Product i.e. **AxB = {(a,1) (a,2) (b,1) (b,2)}**  Similarly, we may compute Cross Join of two tables by joining each Record of first table with each record of second table.

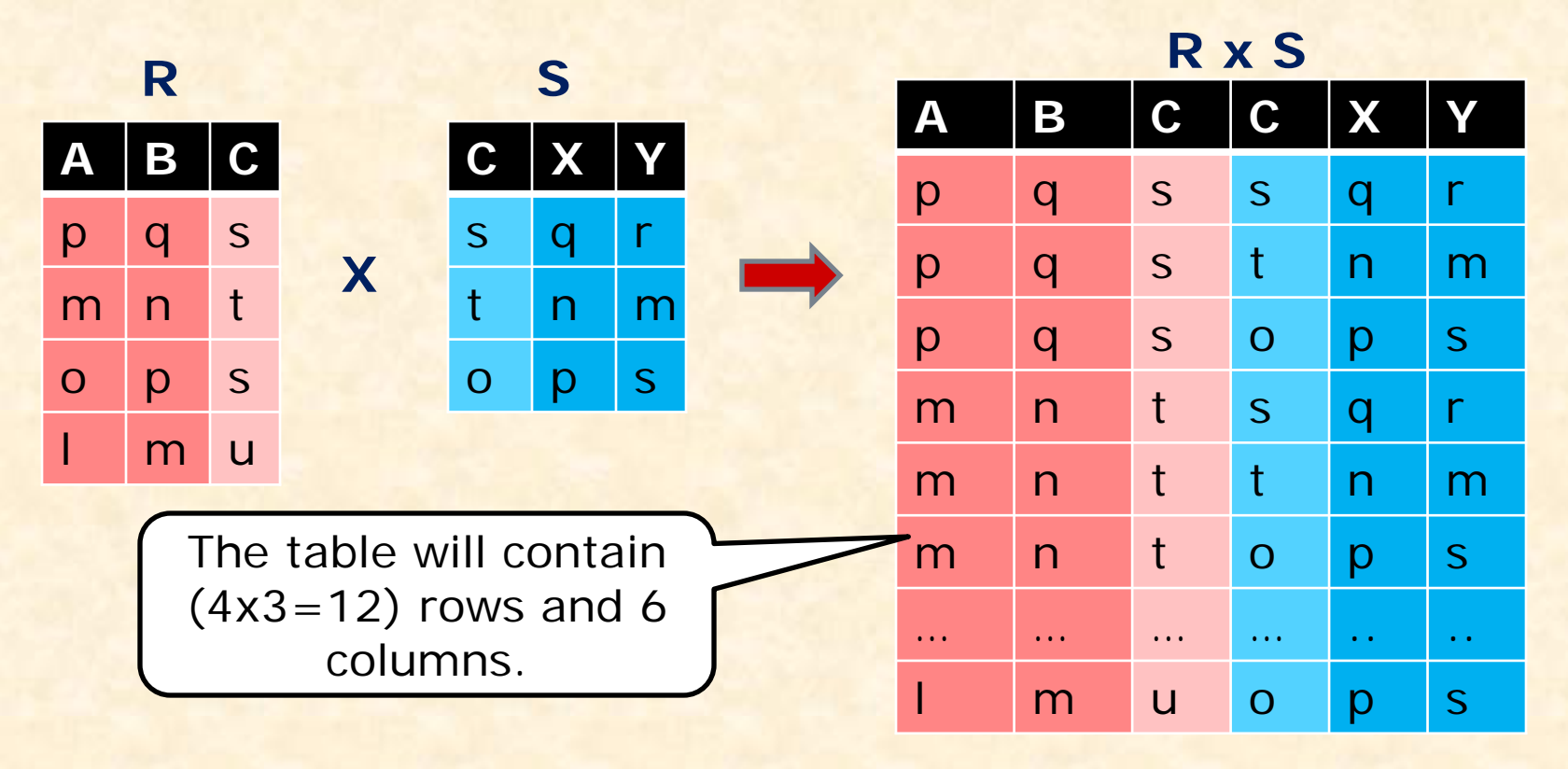

### **Equi Join – Mathematical Principle**

In Equvi Join, records are joined on the equality condition of Joining Column. Generally, the Join column is a column which is common in both tables.

Consider the following table **R** and **S** having **C** as Join column.

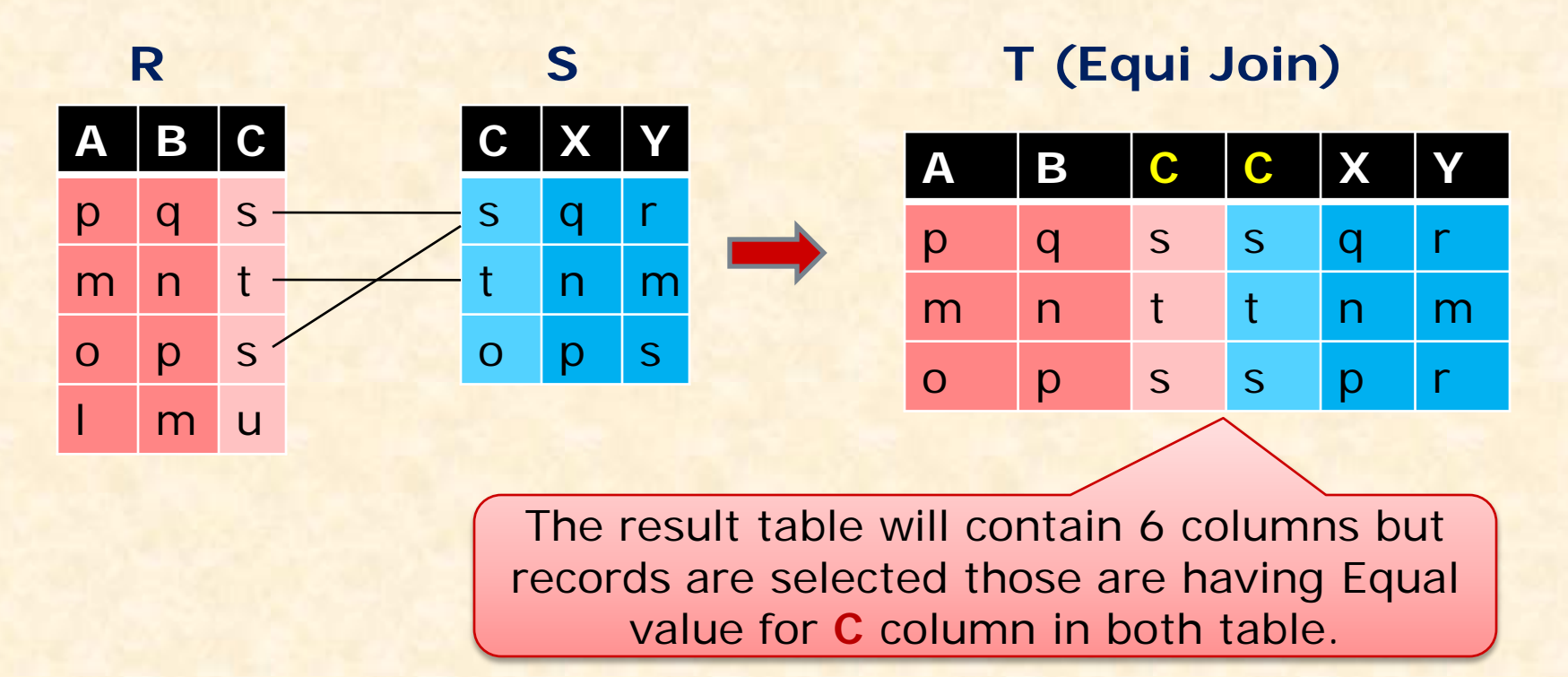

### **Non-Equi Join – Mathematical Principle**

In Non-Equi Join, records are joined on the condition other than Equal operator  $(>,<,<>,>=,<=)$  for Joining Column (common column).

Consider the following table **R** and **S** having **C** as Join column and **<>** (not equal) operator is applied in join condition.

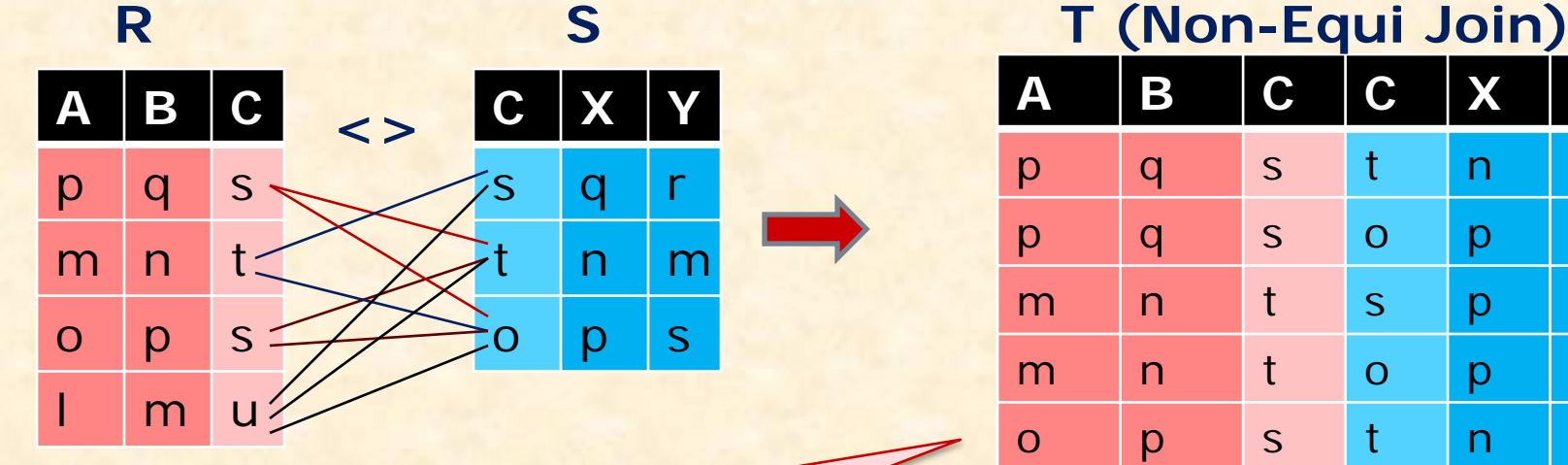

The result table will contain 6 columns but records are selected those are having not- equal value for **C** column in both table.

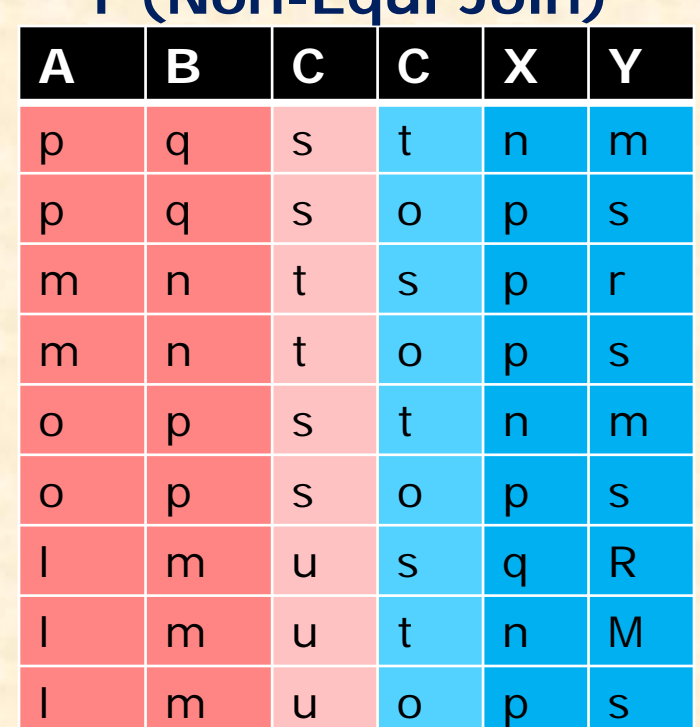

### **Natural Join – Mathematical Principle**

The Natural Join is much similar to Equi Join i.e. records are joined on the equality condition of Joining Column except that the common column appears one time.

Consider the following table **R** and **S** having **C** as Join column.

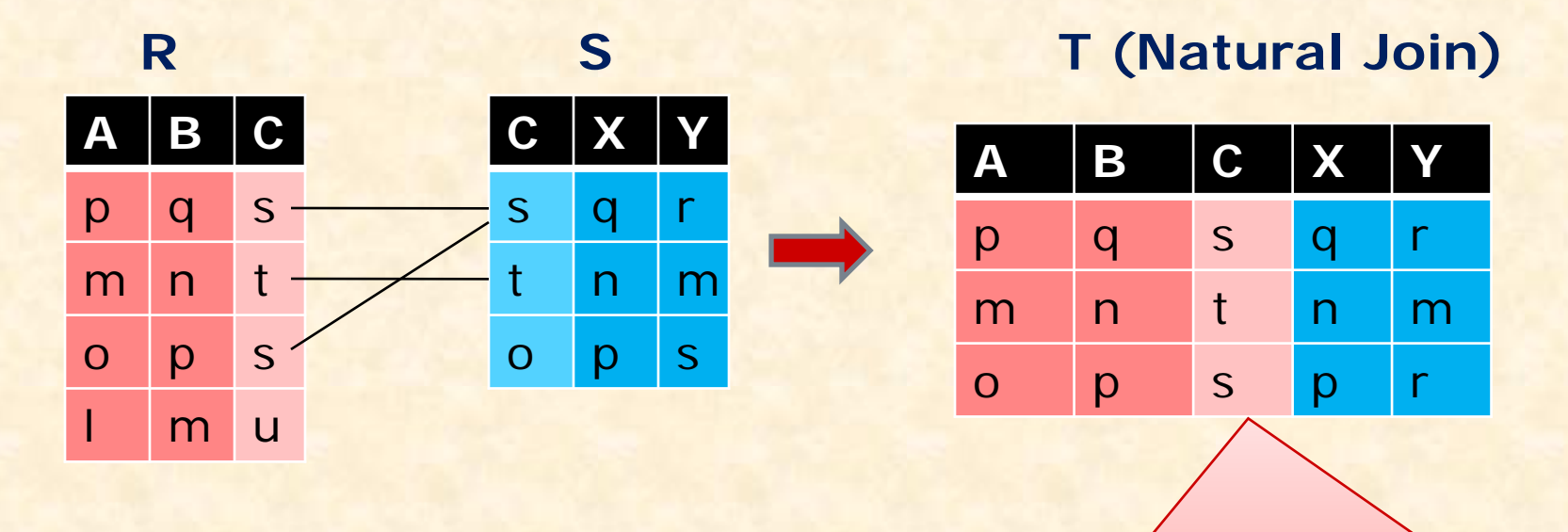

The result table will contain **5** columns (common column is eliminated ) but records are selected those are having Equal value for C column in both table.

#### **Implementing Join Operation in MySQL**

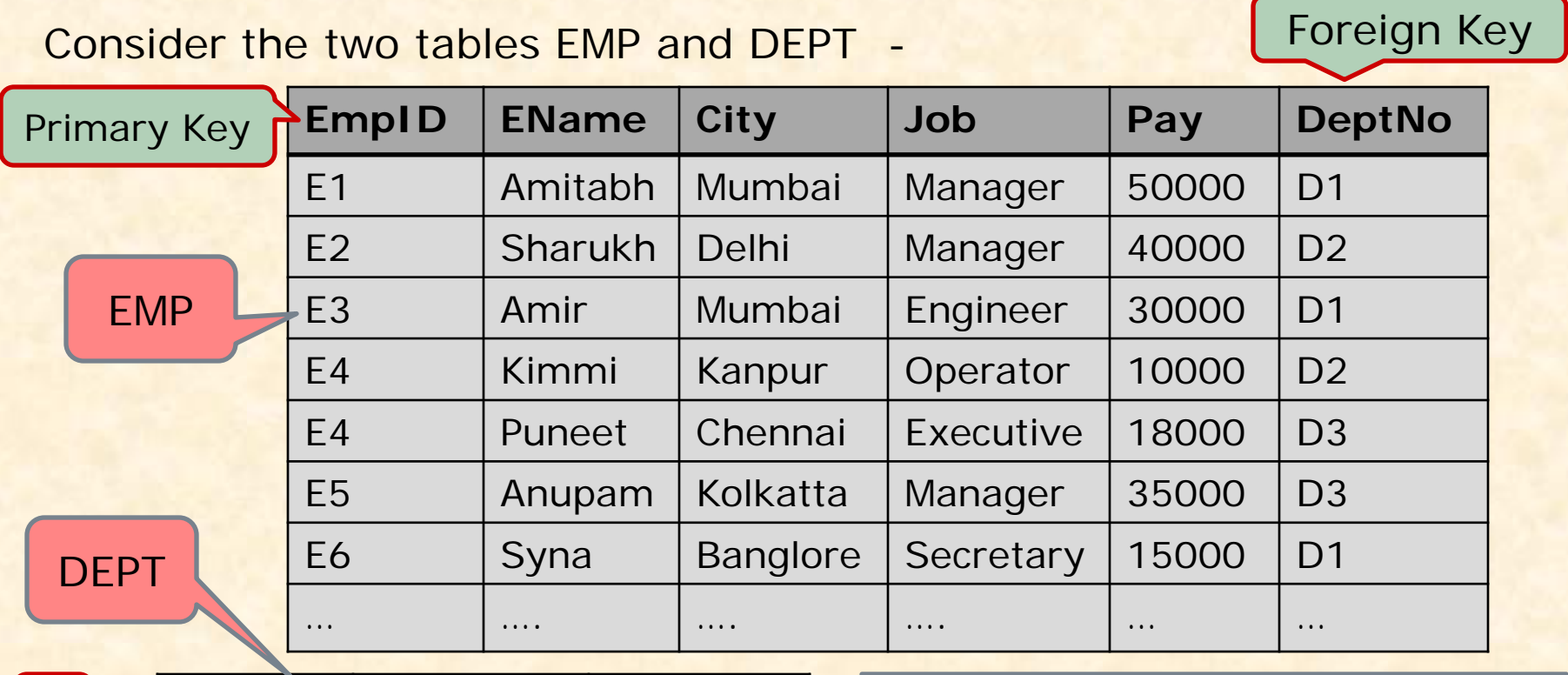

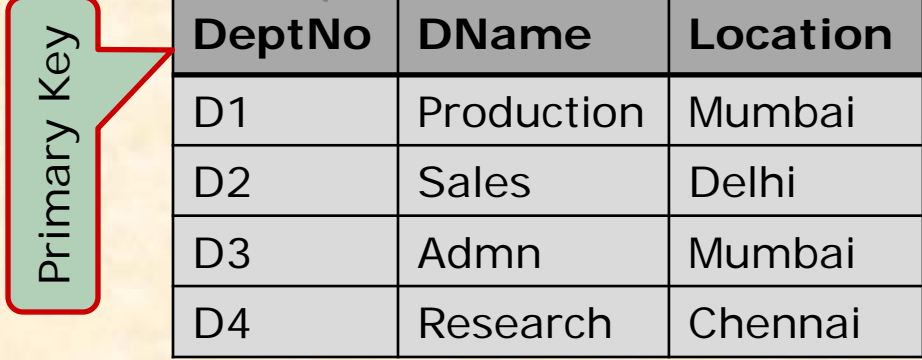

Suppose we want complete details of employees with their Deptt. Name and Location…… this query requires the join of both tables

## **How to Join ?**

MySQL offers different ways by which you may join two or more tables.

**Method 1 : Using Multiple table with FROM clause**

The simplest way to implement JOIN operation, is the use of multiple table with FROM clause followed with Joining condition in WHERE clause.

Select \* From EMP, DEPT Where Emp.DeptNo = Dept.DeptNo ;

To avoid ambiguity you should use Qualified name i.e. <Table>.<column>

If common column are differently spelled then no need to use Qualified name.

**Method 2: Using JOIN keyword**

MySQL offers JOIN keyword, which can be used to implement all type of Join operation.

Select \* From EMP **JOIN** DEPT **ON** Emp.DeptNo=Dept.DeptNo ;

#### **Using Multiple Table with FROM clause**

The General Syntax of Joining table is-

**SELECT < List of Columns> FROM <Table1, Table 2, …> WHERE <Joining Condition> [Order By ..] [Group By ..]**

- □ You may add more conditions using AND/OR NOT operators, if required.
- All types of Join (Equi, No-Equi, Natural etc. are implemented by changing the Operators in Joining Condition and selection of columns with SELECT clause.
- Ex. Find out the name of Employees working in Production Deptt.

Select Ename From EMP, DEPT

Where Emp.DeptNo=Dept.DeptNo AND Dname='Production';

Ex. Find out the name of Employees working in same city from where they belongs (hometown).

Select Ename From EMP, DEPT

Where Emp.DeptNo=Dept.DeptNo And City=Location;

#### **Using JOIN keyword with FROM clause**

MySQL 's JOIN Keyword may be used with From clause.

**SELECT < List of Columns> FROM <Table1> JOIN <Table2> ON <Joining Condition> [WHERE <Condition>] [Order By ..] [Group By ..]**

Ex. Find out the name of Employees working in Production Deptt.

Select Ename From EMP JOIN DEPT ON Emp.DeptNo=Dept.DeptNo Where Dname='Production';

Ex. Find out the name of Employees working in same city from where they belongs (hometown) .

Select Ename From EMP JOIN DEPT ON Emp.DeptNo = Dept.DeptNo WHERE City=Location;

#### **Nested Query (A query within another query)**

Sometimes it is required to join two sub-queries to solve a problem related to the single or multiple table. Nested query contains multiple query in which inner query evaluated first. The general form to write Nested query is-**Select …. From <Table> Where <Column1> <Operator> (Select Column1 From <Table> [Where <Condition>])**  Ex. Find out the name of Employees working in Production Deptt. Select Ename From EMP Where **DeptNo** = (Select **DeptNo** From DEPT Where DName='Production');

Ex. Find out the name of Employees who are getting more pay than 'Ankit'.

Select Ename From EMP

Where **Pay** >= (Select **Pay** From EMP Where Ename='Ankit' );

### **Union of Tables**

Sometimes it is required to combine all records of two tables without having duplicate records. The combining records of two tables is called UNION of tables.

UNION Operation is similar to UNION of Set Theory.

- **E.g. If set A= {a,c,m,p,q} and Set B= {b,m,q,t,s} Then AUB= {a,c,m,p,q,b,t,s}**
- [All members of Set A and Set B are taken without repeating]
	- **Select …. From <Table1>[Where <Condition>] UNION [ALL]**
	- **Select …. From <Table2> [Where <Condition>];**
- Ex. Select Ename From PROJECT1

UNION

Select Ename From PROJECT2 ;

Both tables or output of queries must be UNION compatible i.e. they must be same in column structure (number of columns and data types must be same).